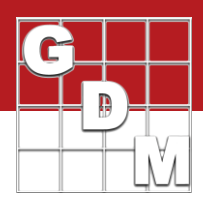

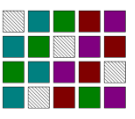

Edit the Randomization with Excel

You can set or modify the trial randomization with Excel.

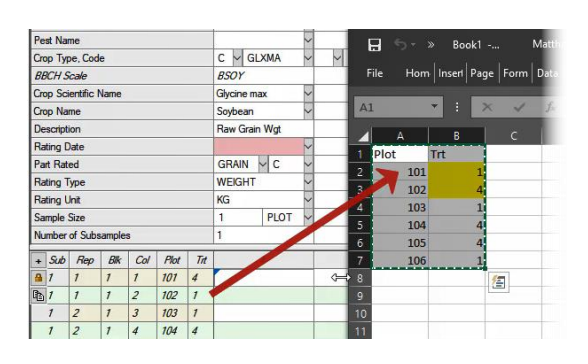

Include a column of plot numbers and treatment numbers, with or without data, and paste into an empty ARM column. Here we are switching the treatment assignment of experimental units 101 and 102 around, so treatment 1 moves from 102 to 101.

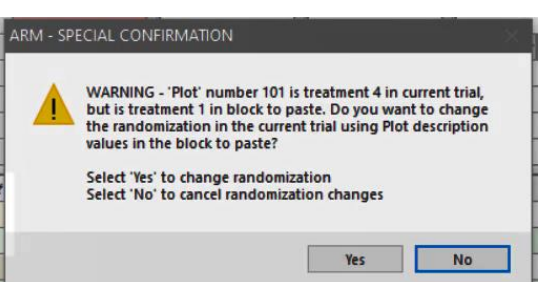

Upon comparing the pasted Plot and Treatment numbers, ARM recognizes that the randomization is different. Select Yes to change the randomization of the trial, which updates the plot description section as well as the Trial Map.

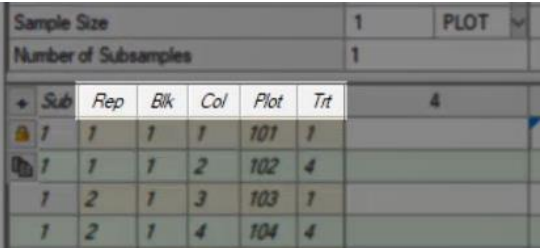

For other languages, be sure to match the heading of ARM's Plot and Treatment columns with the spreadsheet contents, so ARM recognizes those columns.